# $\widetilde{\text{SQLTEX}}$ v2.0

# Oscar van Eijk

Januari 12, 2016

# Contents

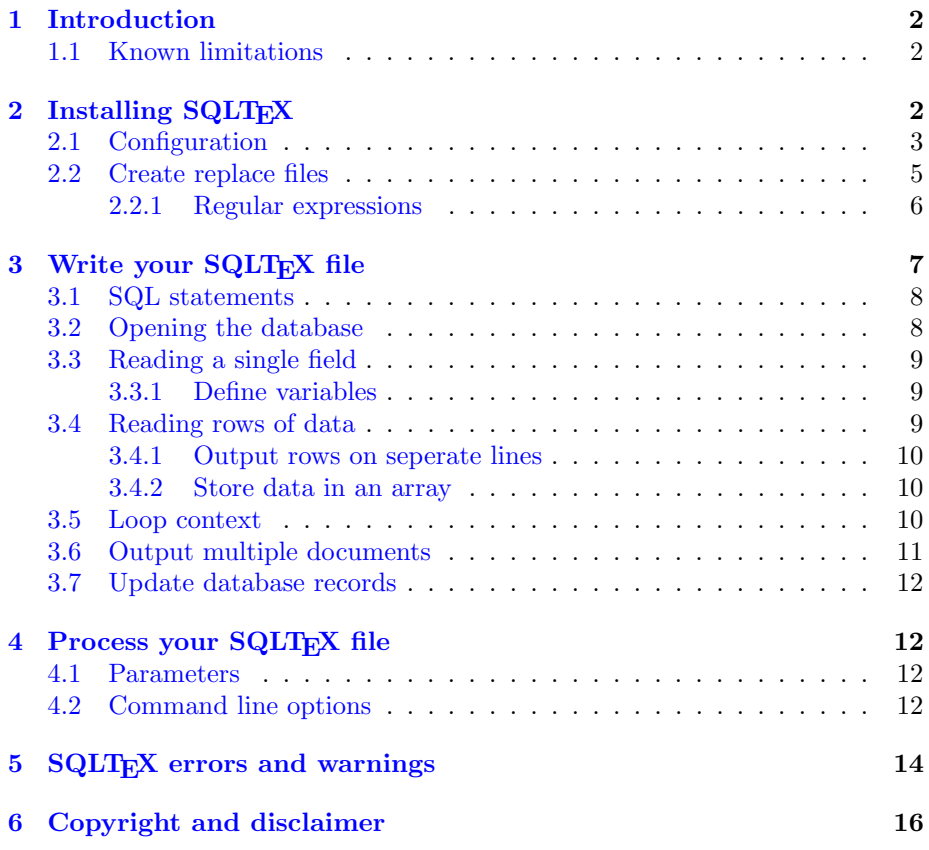

# <span id="page-1-0"></span>1 Introduction

SQLT<sub>EX</sub> is a preprocessor to enable the use of SQL statements in L<sup>AT</sup>E<sub>X</sub>. It is a perl script that reads an input file containing the SQL commands, and writes a LAT<sub>EX</sub> file that can be processed with your LAT<sub>EX</sub> package.

The SQL commands will be replaced by their values. It's possible to select a single field for substitution substitution in your LAT<sub>EX</sub> document, or to be used as input in another SQL command.

When an SQL command returns multiple fields and or rows, the values can only be used for substitution in the document.

## <span id="page-1-1"></span>1.1 Known limitations

- The LAT<sub>EX</sub> \includeonly directive is ignored; all documents included with \include will be parsed and written to the output file.
- Currently, only 9 command- line parameters (1-9), and 10 variables (0-9) can be used in SQL statements.
- Replace files can hold only 1,000 items.
- In multidocument mode, only one parameter can be retrieved.

# <span id="page-1-2"></span>2 Installing SQLTFX

Before installing SQLTEX, you need to have it. The latest version can always be found at http://freeware.oveas.com/sqltex. The download consists of this documentation, an installation script for Unix (install), and the Perl script  $SQL$ TeX, and a replace- file  $(SQL$ TeX<sub>r</sub>.dat) for manual installation on non-unix platforms<sup>[1](#page-1-3)</sup>.

On a Unix system, make sure the file install is executable by issueing the command:

bash\$ chmod +x install

then execute it with:

bash\$ ./install

The script will ask in which directory SQLTEX should be installed. If you are logged in as 'root', the default will be /usr/local/bin, otherwise the current directory.

Make sure the directory where SQLTEX is installed is in your path.

<span id="page-1-3"></span><sup>1</sup>on Unix, this file will be generated by the install script

For other operating systems, there is no install script, you will have to install it manually.

On OpenVMS it would be something like:

- \$ COPY SQLTEX.PL SYS\$SYSTEM:
- \$ COPY SQLTEX.CFG SYS\$SYSTEM:
- $$$  COPY SQLTEX\_R.DAT SYS\$SYSTEM:
- \$ SET FILE/PROTECTION=(W:R) SYS\$SYSTEM:SQLTEX\*.\*

However, on OpenVMS you also need to define the command SQLTEX by setting a symbol, either in the LOGIN.COM for all users who need to execute this script, or in some group– or system wide login procedure, with the command: \$ SQLTEX :== "PERL SYS\$SYSTEM:SQLTEX.PL"

## <span id="page-2-0"></span>2.1 Configuration

The location where SQLTEX is installed also holds the configuration file SQLTeX.cfg. Multiple configuration files can be created, the command line option  $-c$  can be used to select the requested configuration.

 $Note: If a 1.x version of SQLTeX is installed on your system, make sure you saved.$ the configuration section, which was inline in older versions.

Some values can be overwritten using command line options (see section [4.2\)](#page-11-3). When the command line options are omitted, the values from the requested configuration file will be used.

dbdriver Database driver. The default is mysql. Other supported databases are Pg, Sybase, Oracle, Ingres, mSQL and PostgreSQL, but also others might work without modification.

If your database driver is not support, look for the function db connect to add support (and please notify me :)

- texex The default file extension for LAT<sub>EX</sub> file. When SQLT<sub>EX</sub> is called, the first parameter should be the name of the input file. If this filename has no extension, SQLT<sub>EX</sub> looks for one with the default extension.
- stx An output file can be given explicitly using the '-o' option. When omitted, SQLTEX composes an output file name using this string. E.g, if your input file is called db-doc.tex, SQLTFX will produce an out
	- putfile with the name db-doc\_stx.tex.
- rfile comment The comment-sign used in replace files. If this is empty, comments are not allowed in the replace files.
- rfile regexploc This must be part of the value rfile regexp below.
- rfile regexp Explains how a regular expression is identified in the replace files (see section  $2.2.1$ ).

cmd prefix SQLTEX looks for SQL commands in the input file. Commands are specified in the same way all LAT<sub>EX</sub> commands are specified: a backslash  $(\setminus)$  followed by the name of the command.

All SQLTEX commands start with the same string. By default, this is the string sql. When user commands are defined that start with the same string, this can be changed here to prevent conflicts.

- sql open This string is appended to the cmd prefixx to get the complete SQLTEX command for opening a database. With the default configuration this command is "\sqldb".
- sql field This string is appended to the cmd prefix to get the complete SQLTEX command to read a single field from the database. With the default configuration this command is "\sqlfield".
- sql row This string is appended to the cmd prefix to get the complete SQLTEX command to read one or more rows from the database. With the default configuration this command is "\sqlrow".
- sql params This string is appended to the cmd prefix to get the complete SQLT<sub>EX</sub> command to retrieve a list if fields that will be used as parameters ( $$PAR1, see section 4.1$ ) in the multidocument environment (see section [3.6\)](#page-10-0).

With the default configuration this command is "\sqlparams".

- sql update This string is appended to the cmd prefix to get the complete SQLT<sub>E</sub>X command to update one or more rows in the database. With the default configuration this command is "\sqlupdate".
- sql\_start This string is appended to the cmd\_prefix to get the complete SQLTEX command start a section that will be repeated for every row from an array (see section [3.5\)](#page-9-2).

With the default configuration this command is "\sqlstart".

- sql use This string is appended to the cmd prefix to get the complete SQLTEX command use a named variable from the array that is currently being processed in a loop context (see section [3.5\)](#page-9-2). With the default configuration this command is "\sqluse".
- sql end This string is appended to the cmd prefix to get the complete SQLTEX command to end a loop context (see section [3.5\)](#page-9-2). With the default configuration this command is "\sqlend".
- less av & more av These settings are used to determine how the help output should be displayed. If the command 'less' is available on the current system, the output will be parsed through this program. Otherwise the output will be parsed through the program 'more' if availeble. Both programs are usually available on Unix system (more is standard on most Unix systems), but ports for other operating systems are available as well.

Set the values to " $0$ " for the program(s) that is (are) not available, or if you don't want to use it.

If none of these programs is available, the help output is plain echoed to the display.

repl step Replacing strings (see section [2.2](#page-4-0) below) is done two steps, to prevent values from being replaced twice. This setting—followed by a three-digit integer - "000" to "999"—is used in the first step and replaces values from the first column. In the second step, values from the second column replace the temporary value.

If the first column in the replace file contains a character sequence that occurs in this temporary value, or if query results might contain the full string followed by three digits, this value might need to be changed in something unique.

alt cmd prefix In loop context, this setting is used internally to differentiate between sql statements to process immediately and sql statements on stack.

Normally, this setting should never change, but if the value for cmd prefix has been changed and a conflict is found, the message "Configuration item 'alt\_cmd\_prefix' cannot start with <conflicting value>" indicates this setting should change as well.

# <span id="page-4-0"></span>2.2 Create replace files

Replace files can be used to substitute values in the output of your SQL commands with a different value. This is especially usefull when the database contains characters that are special characters in LAT<sub>E</sub>X, like the percent sign  $({\cal C}_0)$ , underscore  $\binom{(-)}{2}$  etc.

When  $SOLTrX$  is installed, it comes with a standard file— $SOLTrX$ .dat which is located in the same directory where SQLTeX is installed, with the following replacements:

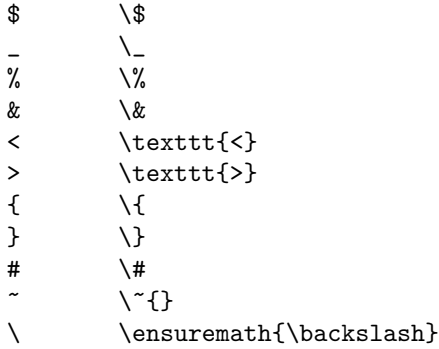

These are all single character replacements, but you can add your own replacements that consist of a single character or a character sequence (or even regular expressions, see section [2.2.1\)](#page-5-0).

To do so, enter a new line with the character(string) that should be replaced, followed by one or more TAB-character(s) (not blanks!) and the character(string) it should be replaced with.

If the first non-blank character is a semicolon  $(\cdot;\cdot)$ , the line is considered a comment line<sup>[2](#page-5-1)</sup>. Blank lines are ignored.

The contents of the file are case sensitive, so of you add the line: LaTeX \LaTeX\ the word "LaTeX" will be changed, but "latex" is untouched.

Different replace files can be created. To select a different replace file for a certain SQLTEX source, use the commandline option  $\mathcal{F}$  filename'. To disable the use of replace files, use '-rn'.

#### <span id="page-5-0"></span>2.2.1 Regular expressions

The replace file can include regular expressions, which are recognized by a pattern given in the configuration setting rfile regexp. A part of the pattern, configurable as rfile regexploc, will be the actual regular expression.

By default, rfile regexploc is "..." and rfile regexp is "re(...)". If the sequence of three dots can appear anywhere else in the replace file, rfile regexploc can be changed to any other sequence of characters, e.g. "regexpHere".

This also requires rfile\_regexp to be changed. Its new value has to be "re(regexpHere)"

Both in the default configuration and with the modification example given above, the key for regular expressions is  $re(\langle regular\ expression \rangle)$ , e.g.:  $re(\langle p \rangle.*?>) \quad \text{param}*\}$ will replace all HTML <p> variants (<p style='font-size: normal'>, <p align='center'>

etc)

An example replacement file using regular expressions to handle HTML codes could look like this:

| &                     | \&                |
|-----------------------|-------------------|
| <strong></strong>     | \textbf{          |
|                       | ł                 |
| <em></em>             | \textit{          |
| $\langle /em \rangle$ | ŀ                 |
| $re(br.*/?/?)$        | ヽヽ                |
| $re()$                | \paragraph*{}     |
| $\langle$ /p>         | $\setminus$ [Opt] |
| $5$                   |                   |
|                       |                   |

<span id="page-5-1"></span> $2$  in the default configuration. See the description for rfile\_comment in section [2.1](#page-2-0) to change of disable comment lines.

```
\langle/sup> } }$
re(<span.*?>) \textsl{
</span> }
re(\langle h1.*?>)\ \section{
re(<h2.*?>) \subsection{
re(<h3.*?>) \subsubsection{
re\left(\frac{\langle h \setminus d \rangle}{\langle h \setminus d \rangle}\right) }
```
# <span id="page-6-0"></span>3 Write your SQLT<sub>F</sub>X file

For SQLTEX, you write your LATEX document just as you're used to. SQLTEX provides you with some extra commands that you can include in your file. The basic format<sup>[3](#page-6-1)</sup> of an SQLT<sub>E</sub>X command is: \sqlcmd [options]{SQL statement}

All SQLTFX commands can be specified anywhere in a line, and can span multiple lines. When SQLTEX executes, the commands are read, executed, and their results—if they return any—are written to the output:

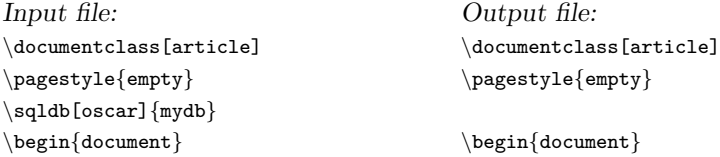

Above you see the SQLTFX command  $\s$ ddb was removed. Only the command was removed, not the newline character at the end of the line, so an empty line will be printed instead. The example below shows the output is an SQLTEX command was found on a line with other LAT<sub>EX</sub> directives:

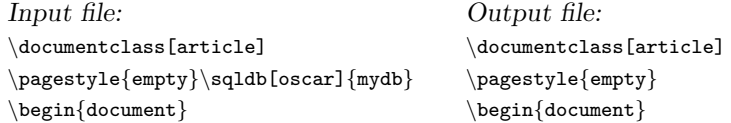

In these examples the SQLTEX commands did not return a value. When commands actually read from the database, the returned value is written instead:

| Input file:                             | Output file:             |
|-----------------------------------------|--------------------------|
| This invoice has $\sqrt{\text{SELECT}}$ | This invoice has 4 lines |
| COUNT(*) FROM INVOICE_LINE              |                          |
| WHERE INVOICE_NR = $12345$ } lines.     |                          |

<span id="page-6-1"></span><sup>&</sup>lt;sup>3</sup> in this document, in all examples will be asumed the default values in the configuration section as described in section [2.1,](#page-2-0) have not been changed

## <span id="page-7-0"></span>3.1 SQL statements

This document assumes the reader is familiar with SQL commands. This section only tells something about implementing them in SQLT<sub>EX</sub> files, especially with the use of command parameters and variables. Details about the SQLTEX commands will be described in the next sections.

Let's look at a simple example. Suppose we want to retreive all header information from the database for a specific invoice. The SQL statement could look something like this:

SELECT \* FROM INVOICE WHERE INVOICE NR = 12345;

To implement this statement in an SQLT<sub>EX</sub> file, the \sqlrow command should be used (see section  $3.4$ ):

First, it is important to know that SQL statements should not contain the ending semicolon  $($ ; in any of the SQLTEX commands. The command in SQLT<sub>EX</sub> would be:

\sqlrow{SELECT ∗ FROM INVOICE WHERE INVOICE NR = 12345}

Next, SQLT<sub>EX</sub> would be useless if you have to change your input file every time you want to generate the same document for another invoice.

Therefore, you parameters or variables can be used in your SQL statement. Parameters are given at the command line (see section [4.1\)](#page-11-2), variables can be defined using the  $\sqrt{q}$  is command as described in section [3.3.1.](#page-8-1)

Given the example above, the invoice number can be passed as a parameter by rewriting the command as:

\sqlrow{SELECT ∗ FROM INVOICE WHERE INVOICE NR = \$PAR1} or as as variable with the code line:

\sqlrow{SELECT ∗ FROM INVOICE WHERE INVOICE NR = \$VAR0}

Note you have to know what datatype is expected by your database. In the example here the datatype is INTEGER. If the field "INVOICE\_NR" contains a varchar type, the \$PARamater or \$VARiable should be enclosed by quotes: \sqlrow{SELECT ∗ FROM INVOICE WHERE INVOICE NR = '\$PAR1'}

# <span id="page-7-1"></span>3.2 Opening the database

Before any information can be read from a database, this database should be opened. This is done with the  $\sq$ db command.  $\sq$ ddb requires the name of the dabatase. Optionally, a username and password can be given. When omitted, SQLTEX assumes no username and password is required to connect to the database (the user that executes SQLTEX should have access to the specified database).

The format of the command is:

\sqldb[username,password]{database}

The command can be used anywhere in your input file, but should occur before the first command that tries to read data from the database.

## <span id="page-8-0"></span>3.3 Reading a single field

When a single field of information is to be read from the database, the command \sqlfield is used. By default, the command in the inputfile is replaced by its result in the outputfile.

The SQL command is enclosed by curly braces. Square brackets can optionally be used to enter some extra options. Currently, the only supported option is setvar (see section [3.3.1\)](#page-8-1).

The full syntax or the  $\sphericalangle$  command is:

\sqlrow[options]{SELECT fieldname FROM tablename WHERE your where-clause} By default, the SQLT<sub>EX</sub> command is replaced with the value returned by the SQL query. This behaviour can be changed with options.

#### <span id="page-8-1"></span>3.3.1 Define variables

The \sqlfield can also be used to set a variable. The value returned by the SQL query is not displayed in this case. Instead, a variable is created which can be used in any other SQL query later in the document (see also section [3.1\)](#page-7-0).

Therefore, the option [setvar=n] is used, where n is an integer between 0 and 9.

Suppose you have an invoice in LAT<sub>EX</sub>. SQLT<sub>EX</sub> is executed to retrieve the invoice header information from the database for a specific customer. Next, the invoice lines are read from the database.

You could pass the invoice number as a paramater to SQLT<sub>EX</sub> for use in your queries, but that could change every month. It is easier to :

- pass the customer number as a parameter,
- retrieve the current date (asuming that is the invoice date as stored in the database by another program), and store it in a variable: \sqlfield[setvar=0]{SELECT DATE\_FORMAT(NOW(), "%Y-%m-%d")} This creates a variable that can be used as \$VAR0,
- retrieve the invoice number using the customer number (a command line parameter, see also section [4.1\)](#page-11-2) and the variable containing the invoice date. Store this invoice number in \$VAR1: \sqlfield[setvar=1]{SELECT INVOICE NR FROM INVOICES WHERE CUST  $NR = '$PAR1' AND INVOICE\_DATE = '$VAR0'$
- use \$VAR1 to retrieve all invoice information.

The SQL queries used here do not display any output in your LAT<sub>EX</sub> document.

# <span id="page-8-2"></span>3.4 Reading rows of data

When an SQL query returns more information than one single field, the SQLTEX command  $\sqrt{\sqrt{\sqrt{g}}$  command, SQLTEX replaces the command with the values it returns, but \sqlrow accepts different options for formating the output.

By default, fields are separated by a comma and a blank  $(1, 2)$ , and rows by a newline character  $(\langle \rangle)$ . To change this, the options "fldsep" and "rowsep" can be used.

e.g. In a tabular enviroment the fields should be seperated by an amphesand  $(\&)$ , perhaps a line should seperate the rows of information.  $(\{\ \}{\hbar)$ . To do this, the options can be used with  $\sqrt{sqlrow}$  as shown here: \sqlrow[fldsep=&,rowsep=\\ \hline]{SELECT I.LINE NR, A.ARTICLE NR, A.PRICE, I.AMOUNT, (A.PRICE \* I.AMOUNT) FROM ARTICLE A, INVOICE LINE I WHERE I.INVOICE NR = \$VAR1 AND I.ARTICLE NR = A.ARTICLE NR}

This will produce an output like: 1 & 9712 & 12 & 1 & 12 \\ \hline 2 & 4768 & 9.75 & 3 & 29.25 \\ \hline 3 & 4363 & 1.95 & 10 & 19.5 \\ \hline 4 & 8375 & 12.5 & 2 & 25 \\ \hline

#### <span id="page-9-0"></span>3.4.1 Output rows on seperate lines

Some LATEX packages require input on a seperate line. If this output is to be read from a database, this can be set with the rowsep option using the fixed text "NEWLINE".

#### <span id="page-9-1"></span>3.4.2 Store data in an array

The \sqlrow command can also be used to store the data in an array. The value returned by the SQL query is not displayed in this case. Instead, an array is created which can be used later the document in a loop context (see section [3.5\)](#page-9-2).

Therefore, the option [setarr=n] is used, where n is an integer between 0 and 9.

#### <span id="page-9-2"></span>3.5 Loop context

In a loop context, an array if filled with data from the database using  $\sqrt{square}$ . Later in the document, the data can be used in a textblock that will be written to the outputfile once for every record retrieved.

The textblock is between the  $\sphericalangle n$  and  $\sqcup \sqcup \sqcap n$  commands, where *n* is the sequence number of the array to use<sup>[4](#page-9-3)</sup>.

Multiple textblocks can occur in the document, but they can not be nested!

In the example below, data for unpaid invoices is stored in an array identified with sequence number 0:

<span id="page-9-3"></span> $4$  in \sqlend, the sequence number is ignored, but required by syntax.

```
\sqlrow[setarr=0]{SELECT I.INVOICE NR AS nr
     , I.DUE DATE AS date
     , I.TOTAL AS amount
     , C.NAME AS customer
     FROM INVOICES I
     LEFT OUTER JOIN CUSTOMERS C
       ON C.CUST_NR = I.CUST_NRWHERE I.PAY_DATE = NULL
```
To use this data, a textblock must start with:  $\sqrt{0}$ Between this command and the first occurrence of  $\sqrt{\sqrt{}$ , an unlimited amount<sup>[5](#page-10-1)</sup> of LAT<sub>EX</sub> text can be. Within this text, every occurence of  $\sqrt{\sqrt{f^{-1}c}}$  $name$  \ will be replaced with the matching field from the current row, e.g.:

```
\sqlstart{0}
\begin{flushright}
Regarding: invoicenumber \sqluse{nr}
\end{flushright}
```
Dear \sqluse{customer},

On \today, the invoice with number \sqluse{nr}, payable before \sqluse{date}, was not yet received by us.

We kindly request you to pay the amount of \texteuro\sqluse{amount} as soon as possible.

\newpage \sqlend{}

# <span id="page-10-0"></span>3.6 Output multiple documents

A single input file can be created to generate more output files. This option retrieves the first parameter (see section [4.1\)](#page-11-2) from the database (ignoring any parameters that where given on the command line!).

The input document must contain the command  $\sqrt{\sqrt{g}}$  sqlsetparams (in the default configuration) without any options. The query that follows can return an unlimited number of rows all containing exactly 1 field: \sqlsetparams{SELECT INVOICE NR FROM INVOICES WHERE PAY DATE = NULL}

By processing this command, SQLTEX builds a list with all values retrieved and processes the input file again for each value. In those runs, the queries are executed as described in the previous sections,

using the value as a parameter:

\sqlrow{SELECT \* FROM INVOICES WHERE INVOICE NR = \$PAR1}

<span id="page-10-1"></span><sup>5</sup> limited by your computer's memory only

To enable the multidocument mode, the command line switch -m or -M must be given and no parameters are allowed. The switches -m and -M cannot be used together.

Without the  $-m$  or  $-M$  switch, a parameter can be given and a single output document will be created, ignoring the \sqlsetparams command.

With the  $-m$  switch, output filenames will be numbered  $filename_1.text$  $filename_n.text$ .

With the  $-M$  switch, output filenames will be numbered  $filename\_parameter.test$ , where *parameter* is the value taken from the database (invoice nr in the example above). Note the parameter will not be formatted to be filename-friendly!

### <span id="page-11-0"></span>3.7 Update database records

Since version 1.5, SQLT<sub>EX</sub> supports database updates as well: \sqlupdate{UPDATE INVOICES SET REMINDERS = REMINDERS + 1, LAST REMINDER  $=$  NOW() INVOICE\_NR =  $$VAR1$ }

This command accepts no options.

# <span id="page-11-1"></span>4 Process your SQLT<sub>EX</sub> file

To process you SQLTEX file and create a L<sup>A</sup>TEX file with all information read from the database, call SQLT<sub>EX</sub> with the parameter(s) and (optional) commandline options as described here:

## <span id="page-11-2"></span>4.1 Parameters

SQLTEX accepts more than one parameter. The first parameter is required; this should be the input file, pointing to your LATEX document containing the SQLTEX commands.

By default, SQLTEX looks for a file with extension '.tex'.

All other parameters are used by the queries, if required. If an SQL query contains the string  $$PARn^6$  $$PARn^6$ , it is replaced by that parameter (see also section [3.1\)](#page-7-0).

## <span id="page-11-3"></span>4.2 Command line options

SQLTEX accepts the followint command- line options:

-c file SQLTFX configuration file. Default is SQLTeX.cfg in the same location where SQLT<sub>E</sub>X is installed.

<span id="page-11-4"></span> $6$  where *n* is a number between 1 and 9. Note parameter  $0'$  cannot be used, since that contains the filename!

-e string add string to the output filename: input.tex will be inputstring.tex.

This overwrites the configuration setting stx

In *string*, the values between curly braces  $\{\}\$  will be substituted:

**Pn** parameter  $n$ 

M current monthname (Mon)

- **W** current weekday  $(Wdy)$
- $\mathbf{D}$  current date (*yyyymmdd*)

DT current date and time (yyyymmddhhmmss)

T current time (hhmmss)

e.g., the command 'SQLTeX -e  $_{2}$ [P1} $_{2}$ [W] my\_file code' will read 'my\_file.tex' and write 'myfile code Tue.tex' The same command, but with option -E would create the outputfile myfile. code Tuesday By default (without  $-e$  or  $-E$ ) the outputfile myfile\_stx.tex would have been written. The options -E and -e cannot be used together or with -o.

- -E string replace input file extension in outputfile: input.tex will be input.string For further notes, see option -e above.
- -f force overwrite of existing files. By default, SQLTEX exists with a warning message it the outputfile already exists.
- -h print this help message and exit.
- -m Multidocument mode; create one document for each parameter that is retrieved from the database in the input document (see section [3.6\)](#page-10-0). This option cannot be used with -o.
- -M Same as -m, but with the parameter in the filename instead of a serial number (see section [3.6\)](#page-10-0).
- -N NULL return values allowed. By default SQLTEX exits if a query returns an empty set.
- -o file specify an output file. Cannot be used with -e or -E.
- -p prefix prefix used in the SQLTEX file. Default is sql (see also section  $2.1$ ) on page [4.](#page-2-0) This overwrites the configurarion setting cmd prefix.
- -P prompt for database password. This overwrites the password in the input file.
- -q run in quiet mode.
- -r replace Specify a file that contains the replace characters (see section [2.2\)](#page-4-0). This is a list with two TAB- seperated fields per lione. The first field holds a string that will be replaced in the SQL output

-rn Do not use a replace file.  $-\mathbf{r}$  and  $-\mathbf{r}$  file are handled on the same order in which they appear on the commandline and overwrite each other.

-s server SQL server to connect to. Default is localhost.

-U user database username. This overwrites the username in the input file.

-V print version number and exit.

# <span id="page-13-0"></span>5 SQLT<sub>F</sub>X errors and warnings

#### no input file specified

SQLT<sub>F</sub>X was called without any parameters. Action: Specify at least one parameter at the commandline. This parameter should be the name of your input file.

#### File input filename does not exist

The input file does not exist. Action: Make sure the first parameter points to the input file.

#### outputfile output filename already exists

The outputfile cannot be created because it already exists. Action: Specify another output filename with command line option -e, -E or -o, or force an overwrite with option -f (see also sectio[n4.2\)](#page-11-3).

#### no database opened at line line nr

A query starts at line line nr, but at that point no database was opened yet. Action: Add an \sqldb command prior to the first query statement.

#### insufficient parameters to substitute variable on line line nr

The query starting at line *line nr* uses a parameter in a WHERE- clause with  $$PARn, where n is a number bigger than the number of parameters passed to$ SQLT<sub>EX</sub>

Action: Specify all required parameters at the command line.

#### trying to substitute with non existing on line line nr

The query starting at line line nr requires a variable  $\texttt{FVAR}$  in its WHERE-clause, where  $n$  points to a variable that has not (yet) been set. Action: Change the number or set the variable prior to this statement.

#### trying to overwrite an existing variable on line line nr

At line *line nr*, a  $\sqrt{\sqrt{\frac{1}{n}}$  details a variable n using the option  $[setvar=n]$ , but  $$VARn$  already exists at that point. Action: Change the number.

no result set found on line line nr

The query starting at line *line nr* returned a NULL value. If the option  $-N$ was specified at the commandline, this is just a warning message. Otherwise, SQLT<sub>EX</sub> exits.

Action: None.

### result set too big on line line nr

The query starting at line line nr, called with  $\sqrt{sqrt}$  returned more than one field.

Action: Change your query or use \sqlrow instead.

#### no parameters for multidocument found on line line nr

SQLTEX is executed in multidocument mode, but the statement on line line nr did not provide any parameters for the documents. Action: Check your query.

## too many fields returned in multidocument mode on line nr

In multidocument mode, the lis of parameters retrieved on line *line nr* returned more than one fiels per row.

Action: Check your query.

### start using a non-existing array on line line nr

An \sqlstart command occurs, but refers to a non-existing array. Action: Check the sequence number of the array filled with  $\sqrt{\sqrt{\sqrt{g}t}}$ and retrieved with  $\sqrt{\frac{n}{n}}$  in your input file.

#### $\sqrt{\sqrt{1 + n}}$

Data from array is used, but the current input file position is not in the context where this data is available.

Action: Check the presence and positions of the  $\sphericalangle$  sqlstart and  $\sphericalangle$  commands in your input file.

#### unrecognized command on line line nr

At line *line nr*, a command was found that starts with " $\sqcup$ sql", but this command was not recognized by SQLT<sub>EX</sub><sup> $\cdot$ </sup>

Action: Check for typos. If the command is a user-defined command, it will conflict with default SQLTEX commands. Change the SQLTEX command prefix (see section [2.1\)](#page-2-0).

no sql statements found in input filename SQLTEX did not find any valid SQLTEX commands. Action: Check your input file.

# <span id="page-15-0"></span>6 Copyright and disclaimer

The SQLTEX project is available from GitHub: https://github.com/oveas/sqltex The latest stable release is always available at http://oveas.com/freeware/overige/sqltex For bugs, questions and comments, please use the issue tracker available at https://github.com/oveas/sqltex/issues

Copyright (c) 2001-2016 - Oscar van Eijk, Oveas Functionality Provider

This software is subject to the terms of the LaTeX Project Public License; see http://www.ctan.org/tex-archive/help/Catalogue/licenses.lppl.html.

# <span id="page-15-1"></span>7 History

- v1.3 released: Mar 16, 2001 First public release
- v1.4 released: May 2, 2002 Implemented replace files
- v1.4.1 released: Feb 15, 2005 Fix: removed leading whitespaces added to database results befure replace
- v1.5 released: Nov 23, 2007 Support for multiple databases Implemented database updates (sqlupdate) Implemented multiple output documents (option -m)

# v2.0 released: Jan 12, 2016 Fix: Oracle support using ORASID Fix: Ensure replacements are handled in the same order as they appear in the replacements file Separate configuration file(s) Added the options -c and -M Support for regular expressions in replace files Implemented support for the  $IAT$ <sub>FX</sub> \input and \include directives Implemented loop context Skip commentlines Project moved from local CVS to GitHub